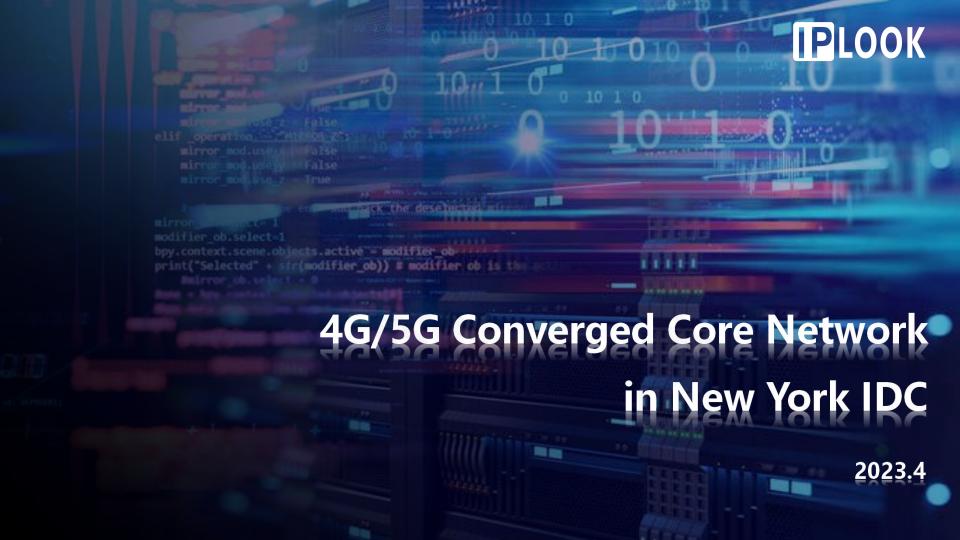

- Test Environment
- Application
- 03 Precondition

- Test Guidance
- Expected Results

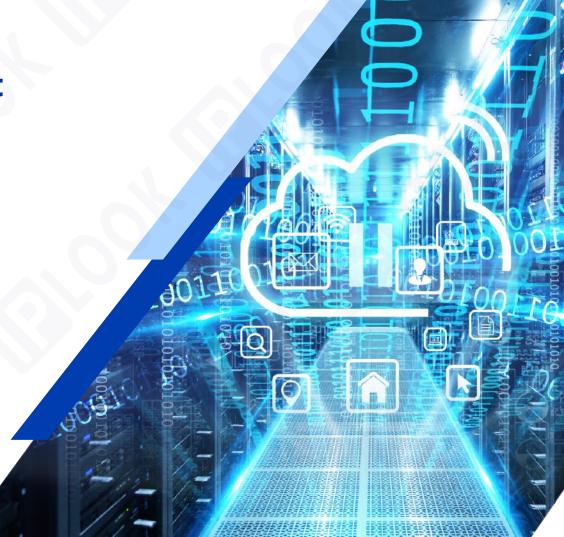

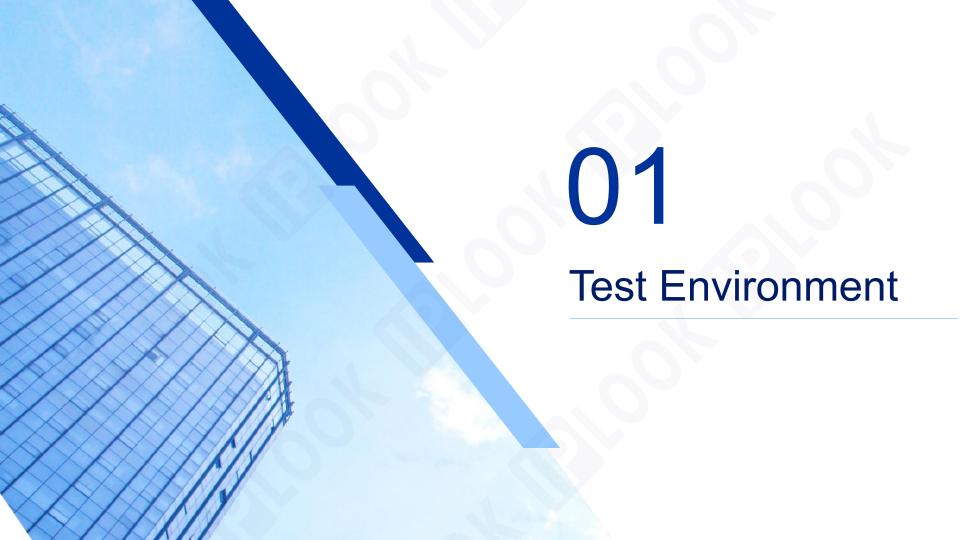

## **Test Environment**

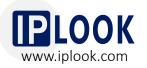

IPLOOK's 4G/5G converged core network has been deployed on the server in New York IDC, and successfully connected with eNodeB/gNodeB based at IPLOOK R&D center, via IPSec tunnel.

Currently, the test environment has been well operated, achieving smooth and stable 4G/5G data services and VoNR/VoLTE call.

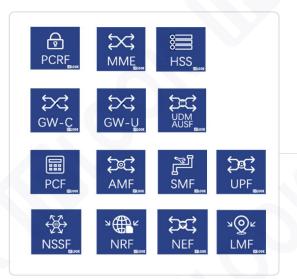

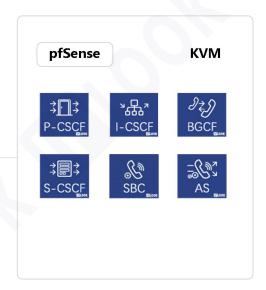

**Servers in New York IDC** 

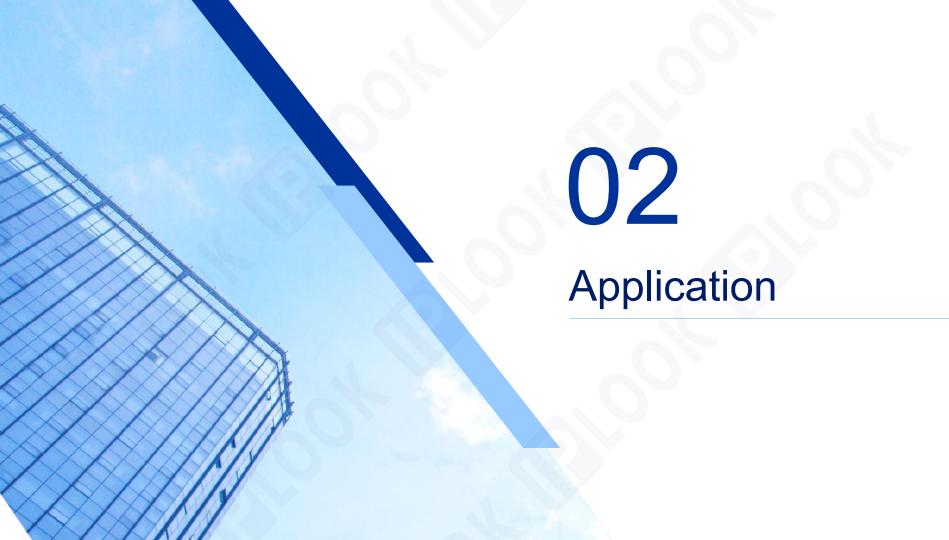

## **Application**

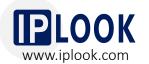

- The test environment is available for worldwide potential customer.
- Connect the base stations with IPLOOK's 4G/5G converged core network in New York IDC to achieve data, VoLTE/VoNR tests.
- Verify the capability of IPLOOK's mobile core network and the quality of network services.
- Simple operation to finish the test with IPLOOK's core network.

#### IPLOOK' converged core network

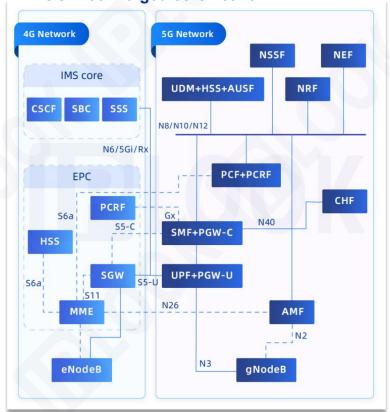

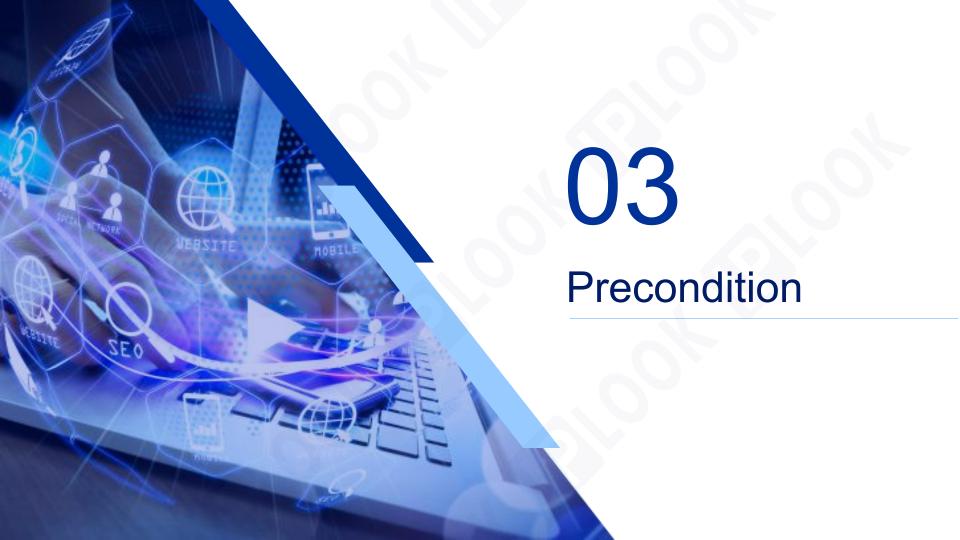

## **Precondition**

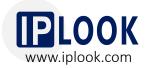

#### 3.1 Network Topology

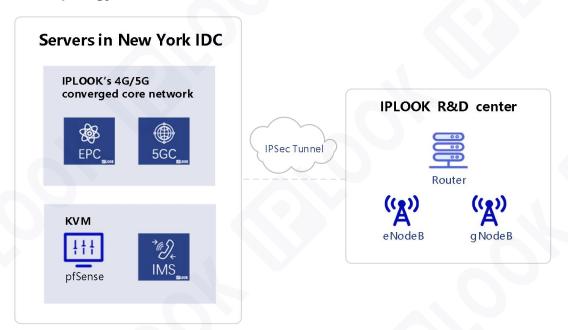

(For differentiation, here pfSense refers to the core network side where the IPSec tunnel is established, and the router refers to the base station side.)

## **Precondition**

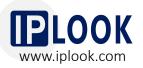

#### 3.2 Parameters

With the set up (left side of the IPSec tunnel) of core network and pfSense server, customers need to prepare or confirm the following things for testing.

|   | Parameters                       | Note                                          |
|---|----------------------------------|-----------------------------------------------|
| 1 | IPSec-enabled router             | Or install pfSense system on a server         |
| 2 | eNodeB/gNodeB                    |                                               |
| 3 | Public IP address                |                                               |
| 4 | Private IP address               | For the IPSec tunnel of the base station side |
| 5 | Fixed IP address                 | On the base station side                      |
| 6 | SIM cards                        | Blank SIMs                                    |
| 7 | Information for SIM card writing | IMSI/KI/OPC                                   |
| 8 | PLMN                             | The one that the customers want to test       |
| 9 | SMSC Number                      | For SMS service                               |

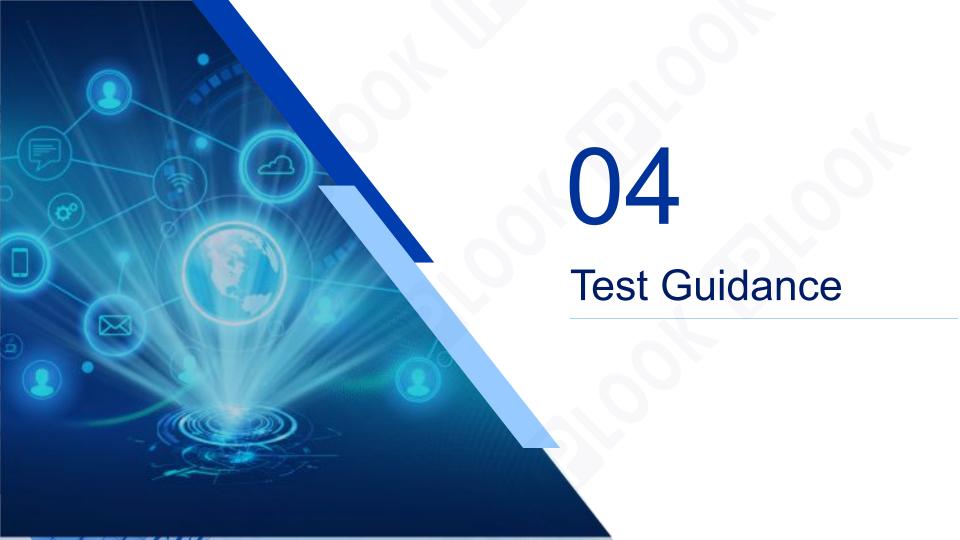

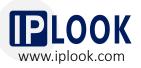

#### \*Note 1:

- a. The following configurations are for reference only and should be configured flexibly according to the specific situation.
- b. The following screenshots of the OAM interface are for reference only, as the OAM interface varies from different routers and base stations.

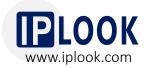

#### 4.1 IPSec Configuration on Core Network pfSense (Configured by IPLOOK)

- Access to the pfSense management interface via the ip configured on the LAN port after the pfSense installation is completed.
- 2. Enter IPSec configuration tunnel under VPN option and click on Add P1.
- 3. The configuration can be done according to the diagram.

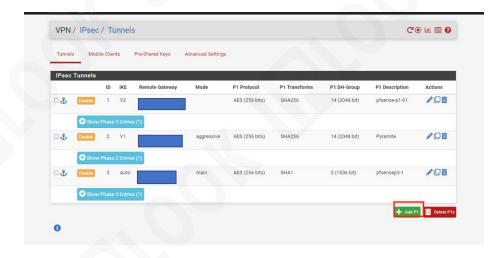

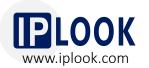

#### 4.1 IPSec Configuration on Core Network pfSense (Configured by IPLOOK)

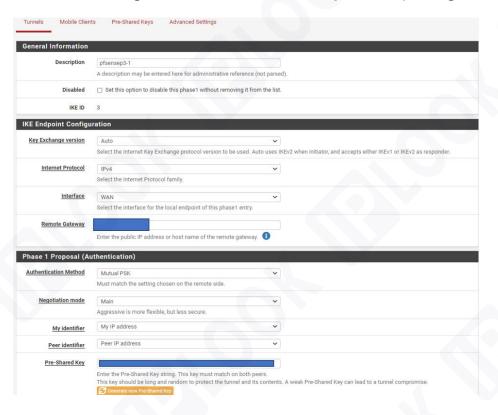

#### \*Note:

- a. Remote Gateway fills in the public IP address of the WAN port on the router side.
- b. The Authentication Method and Pre-Shared Key should correspond to the configuration on the router side.

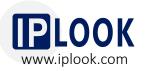

#### 4.1 IPSec Configuration on Core Network pfSense (Configured by IPLOOK)

4. The overall configuration is shown in the right diagram.

\*Note: Encryption Algorithm should correspond to the configuration on the router.

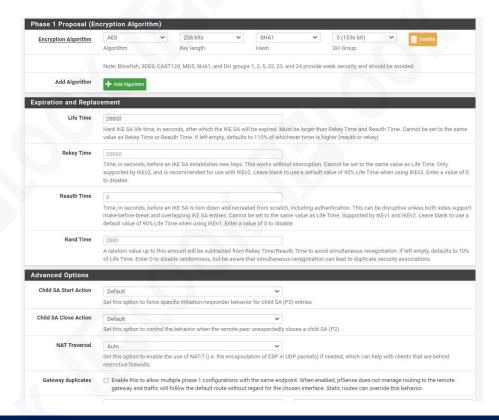

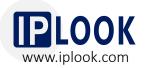

#### 4.1 IPSec Configuration on Core Network pfSense (Configured by IPLOOK)

- 5. The overall configuration of Phase 2 is shown in the diagram on right.
- Fill the subnet IP on the pfSense side in the Local Network.
- 7. Fill the subnet IP on the router side in the Remote Network.

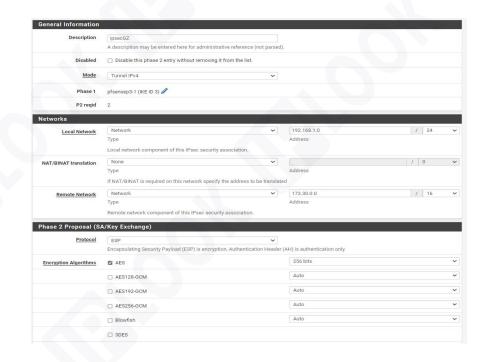

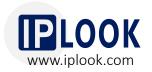

#### 4.1 IPSec Configuration on Core Network pfSense (Configured by IPLOOK)

| Encryption Algorithms   | M AES                                                                                                    | 200010                                                                                                    |                     |  |  |
|-------------------------|----------------------------------------------------------------------------------------------------|----------------------------------------------------------------------------------------------------|---------------------|--|--|
|                         | ☐ AES128-GCM                                                                                                    | Auto                                                                                                    | V                   |  |  |
|                         | ☐ AES192-GCM                                                                                                    | Auto                                                                                                    | ~                   |  |  |
|                         | ☐ AES256-GCM                                                                                                    | Auto                                                                                                    | ~                   |  |  |
|                         | ☐ Blowfish                                                                                                    | Auto                                                                                                    | ~                   |  |  |
|                         | □ 3DES                                                                                                    |                                                                                                    |                     |  |  |
|                         | CAST128  Note: Blowfish, 3DES, and CAST128 provide weak security and sh                                                                                                    | would be avoided.                                                                                                    |                     |  |  |
| Hash Algorithms         | MD5 SHA1 SHA256 SHA384 MOte: Hash is ignored with GCM algorithms. MD5 and SHA1 provi                                                                                                    | SHA512 AES-<br>XCBC  ide weak security and should be avoided.                                                                                                    |                     |  |  |
| PFS key group           | off                                                                                                    | ~                                                                                                    |                     |  |  |
|                         | Note: Groups 1, 2, 5, 22, 23, and 24 provide weak security and sho                                                                                                    | ould be avoided.                                                                                                    |                     |  |  |
| xpiration and Repla     | cement                                                                                                    |                                                                                                    |                     |  |  |
| Life Time               | 3600                                                                                                    |                                                                                                    |                     |  |  |
|                         | Hard Child SA life time, in seconds, after which the Child SA will be expired. Must be larger than Rekey Time. Cannot be set to the same value as Rekey Time. If left empty, defaults to 110% of Rekey Time. If both Life Time and Rekey Time are empty, defaults to 3960. |                                                                                                    |                     |  |  |
| Rekey Time              | 3240                                                                                                    |                                                                                                    |                     |  |  |
|                         |                                                                                                    | orks without interruption. Cannot be set to the same value as Life T<br>ey Time are empty, defaults to 3600. Enter a value of 0 to disable, b<br>child SA entries are negotiated. |                     |  |  |
| Rand Time               | 360                                                                                                    |                                                                                                    |                     |  |  |
|                         | A random value up to this amount will be subtracted from Rekey<br>Enter 0 to disable randomness, but be aware that simultaneous re                                                                                                    | Time to avoid simultaneous renegotiation. If left empty, defaults to enegotiation can lead to duplicate security associations.                                                    | 10% of Life Time.   |  |  |
| eep Alive               |                                                                                                    |                                                                                                    |                     |  |  |
| Automatically ping host |                                                                                                    |                                                                                                    |                     |  |  |
|                         | Sends an ICMP echo request inside the tunnel to the specified IP VTI mode P2.                                                                                                    | Address. Can trigger initiation of a tunnel mode P2, but does not tri                                                                                                    | igger initiation of |  |  |
| Keep Alive              | ☐ Enable periodic keep alive check                                                                                                    |                                                                                                    |                     |  |  |
|                         | Periodically checks to see if the P2 is disconnected and initiates                                                                                                    | when it is down. Does not send traffic inside the tunnel. Works for \                                                                                                    | /TI and tunnel      |  |  |

\*Note: the configuration of Protocol, Encryption Algorithm, Hash Algorithm, and Life Time should be consistent on the both sides of IPSec.

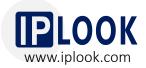

#### 4.1 IPSec Configuration on Core Network pfSense (Configured by IPLOOK)

- 8. Add SGi interface of core network as a new gateway.
- Static Routes: configure the core network address pool as the Destination Network and the S1 IP of the core network as the Gateway. (This configuration is required for internet access.)

| system / Routing    | / Static Routes / Edit                                                                                       | <b>⋣ Ш 🗏 0</b> |
|---------------------|----------------------------------------------------------------------------------------------------|----------------|
| dit Route Entry     |                                                                                                    |                |
| Destination network | 20.0.0.0 Destination network for this static route                                                           | / 8            |
| Gateway             | 192_168_1_2 - 192.168.1.2  Choose which gateway this route applies to or add a new one first                 |                |
| Disabled            | ☐ Disable this static route  Set this option to disable this static route without removing it from the list. |                |
| Description         | A description may be entered here for administrative reference (not parsed).                                 |                |

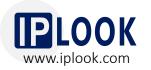

#### 4.1 IPSec Configuration on Core Network pfSense (Configured by IPLOOK)

10. Remote access to the core gateway requires to configure port forwarding.

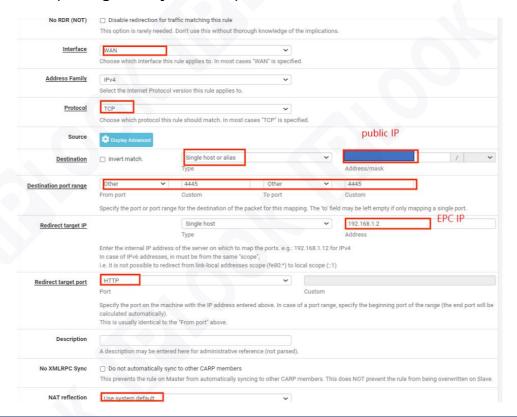

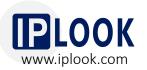

Source Address

= ₩ ■ 0

#### 4.1 IPSec Configuration on Core Network pfSense (Configured by IPLOOK)

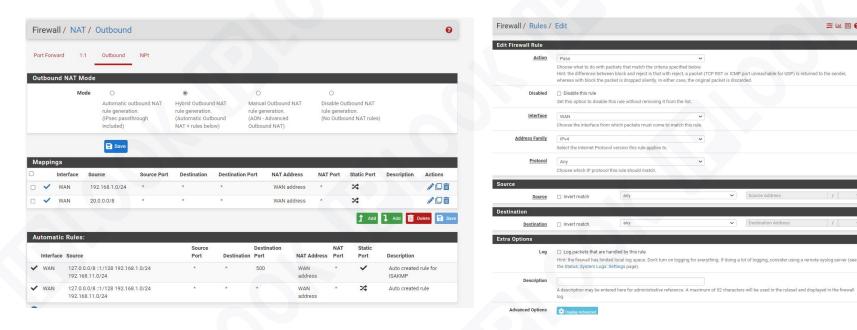

\*Note: The outbound and interface policy rules under the firewall need to be set up for release.

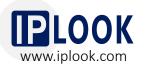

#### \*Note 2:

Due to the different brands and models of routers and base stations, the configuration names may be slightly different, but the parameters to be configured are basically the same. The IPSec configuration can be flexibly changed according to the parameters supported by the router, as long as the configurations on both sides of the IPSec are consistent.

The key configurations are listed below.

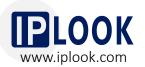

#### 4.2 Router Configuration for IPSec to Interface with pfSense

- Configured Router Brand/ Model: TP-LINK/ TL-R479GP-AC
- Key Configurations on the Router:
- Enter the router management interface, then choose the IPSec management interface under the VPN option to add an IPSec entry;
- 2. Fill in the public IP address of the pfSense's WAN port in the peer gateway;
- 3. Bind the WAN port where the public IP address used by the router is located;
- 4. Fill in the subnet where the local router's LAN port is connected to the base station in the local subnet range;
- 5. Fill in the subnet 192.168.1.0/24 of the core network in the peer subnet;
- The pre-shared key needs to correspond to the pre-shared key on the pfSense connected to the core network.
- 7. Note that the basic settings of the bound WAN port in the IPSec settings are correct.

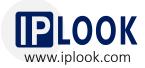

#### 4.3 Base Station Configuration to Connect to the Router and Core Network

- Key Configurations on the Base Station:
- 1. Configure the subnet corresponding to the LAN port of the router in the base station;
- The router's LAN port is the default gateway of the base station, which is in the same network segment as the base station IP.
- 3. Configure s1 IP of core network as service gateway, port 36412 (in 4G application scenario)
- 4. Configure PLMN, corresponding to the core network PLMN configuration.
- 5. Complete the configuration and confirm that the base station and router can ping successfully.

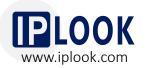

#### 4.4 4G/5G Data, VoLTE and VoNR Test on Mobile Phone/CPE

 Write SIM cards according to the information on the core network.

#### \*Note:

- a. IMSI/KI/OPC need to be provided for core network for provisioning.
- b. SMSC Number needs to be confirmed with customers for SMS service.
- c. This interface will be different due to the different types of card writing tool. The above are the necessary modification items.

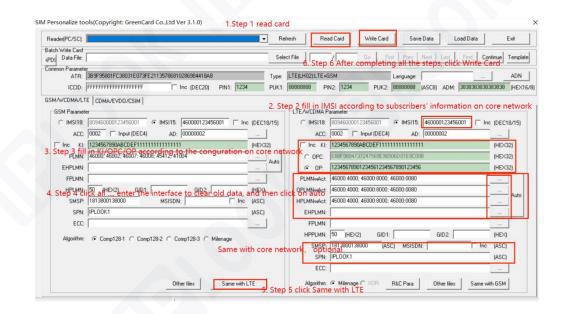

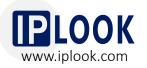

#### 4.4 4G/5G Data, VoLTE and VoNR Tests on Mobile Phone/CPE

- Insert the written SIM card into the mobile phone, and then register after opening and closing airplane mode.
- 3. See a signal and HD logo in the upper column of the mobile phone, which means the mobile phone is attached and registered successfully.
- Use the number on the core network to conduct a call test between two mobile phones.
   After getting through, click to transfer video to conduct a video test.
- 5. Test the speed with a speed test app or website.

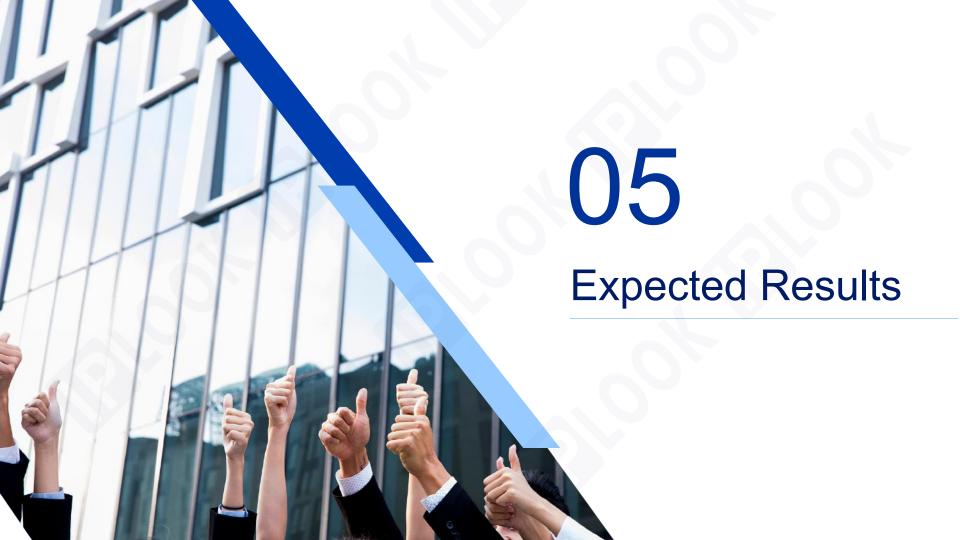

## **Expected Results**

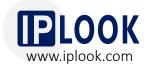

1. IPSec tunnels have been completed, shown as follows.

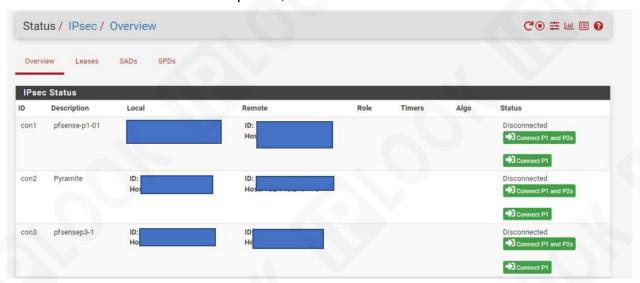

- 2. Customers' eNodeB/gNodeB can connect with IPLOOK's 4G/5G converged core network.
- 3. Mobile phone/CPE can attach and register successfully.
- 4. Mobile phone/CPE are able to access to the internet.
- 5. Mobile phone/CPE can achieve smooth VoLTE/ VoNR calls and SMS services.

# THANK YOU

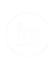

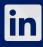

**IPLOOK Technologies** 

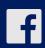

**IPLOOK Technologies** 

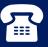

+8602028906963

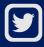

**IPLOOK Technologies** 

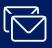

sales@iplook.com

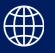

www.iplook.com